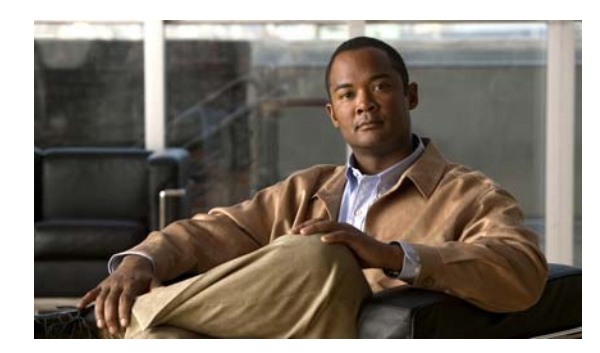

# **CHAPTER 10**

# **Events and Notifications**

**Revised: April 4, 2012 OL-15762-04**

- **•** [Concepts, page 10-1](#page-0-0)
- **•** [Procedures, page 10-5](#page-4-0)
- **•** [Reference, page 10-8](#page-7-0)

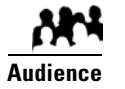

**We prepared this material with specific expectations of you.**

◆ You monitor events for components of Cisco DMS..

# <span id="page-0-0"></span>**Concepts**

- **•** [Overview, page 10-1](#page-0-1)
- **•** [Restrictions, page 10-2](#page-1-0)
- **•** [Understand SNMP Concepts, page 10-2](#page-1-1)
- **•** [Understand MIB and NMS Concepts, page 10-2](#page-1-2)
- **•** [Understand IP Address Conflict Events, page 10-3](#page-2-0)
- **•** [Understand Supported Event Types, page 10-3](#page-2-1)
- **•** [Understand Notification Methods, page 10-4](#page-3-0)
- **•** [Workflow, page 10-4](#page-3-1)

### <span id="page-0-1"></span>**Overview**

DMS-Admin supports email (SMTP) natively.

In addition, you can purchase and install a license key to activate our *SNMP Notifications Module*. After you activate this module, you can start to use:

- **•** A network management MIB file called *CISCO-DIGITAL-MEDIA-SYSTEMS-MIB.my*.
- **•** The *agent capabilities* file that describes which MIB objects we support in this release.

In this framework, you can define alarms that associate system events with methods to deliver notification messages.

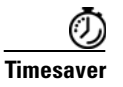

**Timesaver** The Alerts gauge at Administration > Dashboard shows the total count of notification messages delivered in the past 1 hour. Click **View Alerts** to jump directly to the Alerts page.

### <span id="page-1-0"></span>**Restrictions**

- **SNMP features in this release are read-only.**
	- **–** Your NMS can use SNMP to submit queries to DMS-Admin but cannot use SNMP to edit the configuration of any Cisco DMS component.
	- **–** You cannot edit the (default) community string of your DMM appliance.
- **SNMPv1 and SNMPv2c are not secure protocols.** You cannot use a firewall to secure SNMP traffic.
- **•** In this release, the SNMP Notification Module does not support:
	- **–** The SNMPv3 protocol.
	- **–** Any monitoring of Cisco Digital Media Encoders (DMEs).

### <span id="page-1-1"></span>**Understand SNMP Concepts**

Your fully licensed and equipped DMS-Admin software can use *SNMPv1* or *SNMPv2c* to:

- **•** Respond to Cisco DMS MIB schema-compliant queries from your NMS.
- **•** Send notification messages automatically to your NMS whenever predefined system event types occur.

### <span id="page-1-2"></span>**Understand MIB and NMS Concepts**

Any dedicated NMS that supports SNMP can load *CISCO-DIGITAL-MEDIA-SYSTEMS-MIB.my* into its MIB browser. CiscoWorks is one example. Your NMS can then send SNMP queries to DMS-Admin and represent its responses correctly to monitor objects from our MIB schema.

- **•** Cisco DMS server appliances.
- **•** Cisco DMPs—*in the sense that, when your DMPs report their events to your DMM appliance, it forwards the appropriate SNMP alerts*.
- **•** Cisco Digital Media Manager software.
- **•** Cisco Show and Share software.

Our MIB schema models three object groups.

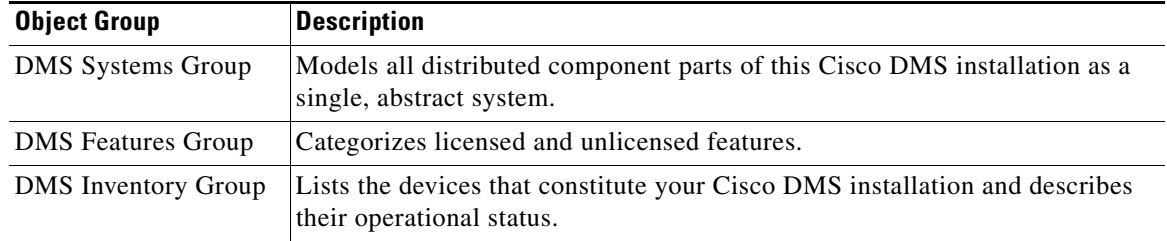

# <span id="page-2-0"></span>**Understand IP Address Conflict Events**

An address conflict occurs when a DHCP server assigns to one registered DMP the exact dynamic IP address that some other registered DMP used previously.

When the DMP that previously used the address is no longer in active use, you should delete the record of it in *Digital Signs*.

When the DMP that previously used the address is one that should remain active, confirm that it is still running and still connected to the network, then restart it and confirm that its DHCP server does not assign IP addresses with expiration dates.

# <span id="page-2-1"></span>**Understand Supported Event Types**

- **•** [Global Event Categories, page 10-3](#page-2-2)
- [DMP Event Categories, page 10-3](#page-2-3)
- **•** [Show and Share Event Categories, page 10-4](#page-3-2)
- **•** [Failover Cluster Event Categories, page 10-4](#page-3-3)
- **•** [WAAS Event Categories, page 10-4](#page-3-4)

### <span id="page-2-2"></span>**Global Event Categories**

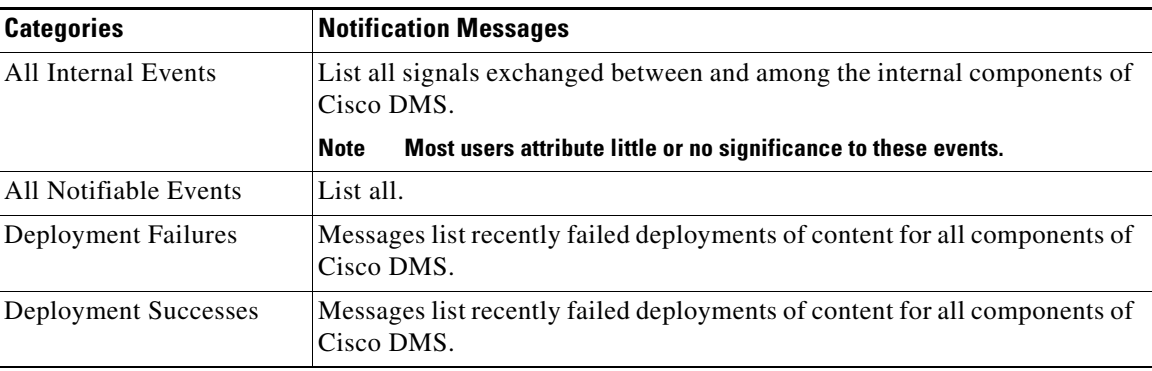

### <span id="page-2-3"></span>**DMP Event Categories**

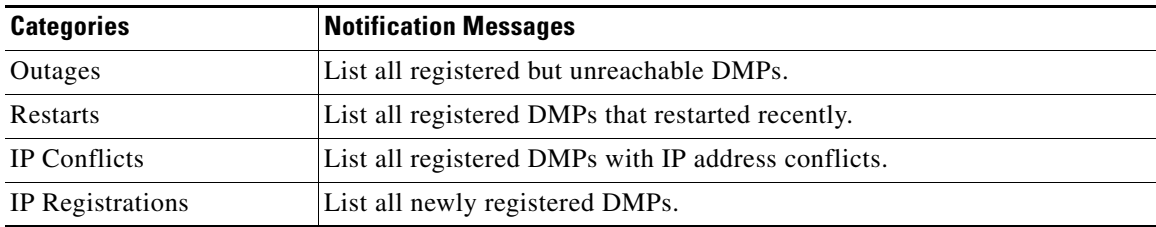

### <span id="page-3-2"></span>**Show and Share Event Categories**

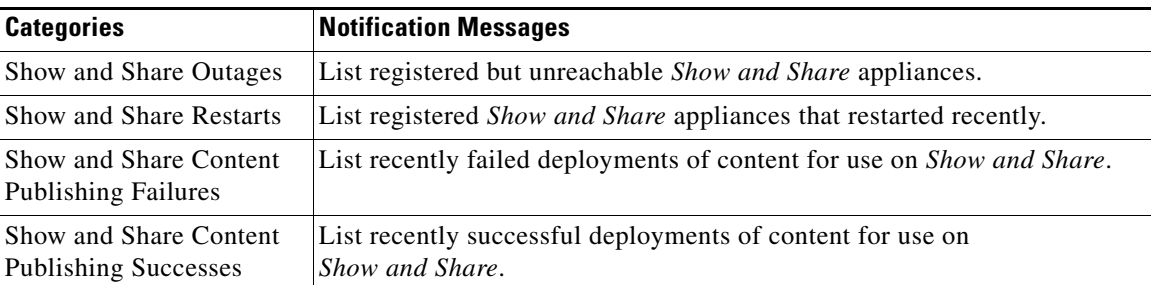

### <span id="page-3-3"></span>**Failover Cluster Event Categories**

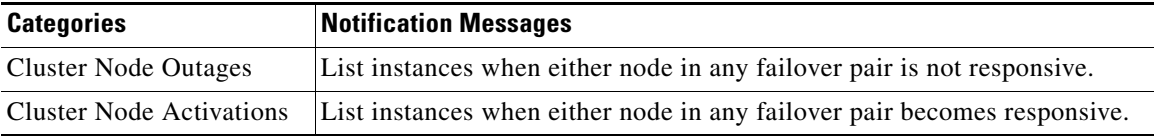

### <span id="page-3-4"></span>**WAAS Event Categories**

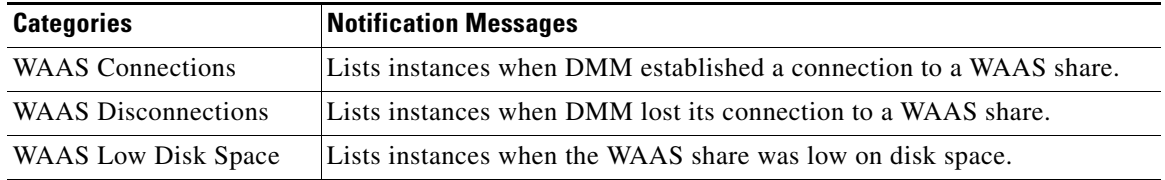

## <span id="page-3-0"></span>**Understand Notification Methods**

#### **Email**

Activates automatic delivery of email notification messages for all corresponding event types.

#### **SNMP**

Activates automatic delivery of SNMPv2c notification messages to your NMS for all corresponding event types.

### **Syslog**

Activates automatic delivery of notification messages to your Syslog collector.

#### **All**

All of the above.

## <span id="page-3-1"></span>**Workflow**

- **1.** [Configure SNMP Server Settings for Your DMM Appliance, page 10-5](#page-4-1)
- **2.** [Populate the MIB Browser in Your NMS, page 10-6](#page-5-0)

# <span id="page-4-0"></span>**Procedures**

- **•** [Enable or Disable Email, page 10-5](#page-4-2)
- **•** [Configure Alert Reports and Notification Settings, page 10-6](#page-5-1)

## <span id="page-4-2"></span>**Enable or Disable Email**

You can enable or disable the email service (SMTP) on your DMM appliance. When this service is enabled, DMS-Admin can send email notifications automatically to you or other interested parties whenever system events of predefined types occur.

#### **Before You Begin**

**•** To see and use the Settings tab, you must be logged in as an administrator.

### **Procedure**

#### **Step 1** Choose **Settings > External Servers > SMTP**.

**Step 2** Enter the required values to start or stop email service on your DMM appliance.

You must enter these values or you cannot send notification messages:

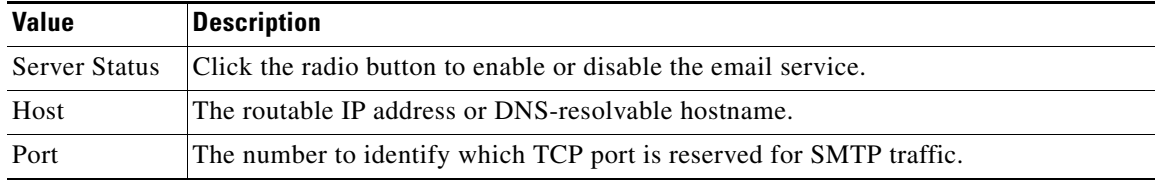

**Step 3** Click **Save**.

**Step 4** Stop. You have completed this procedure.

# <span id="page-4-1"></span>**Configure SNMP Server Settings for Your DMM Appliance**

Cisco DMS can convey its notifications to an external SNMP server.

#### **Procedure**

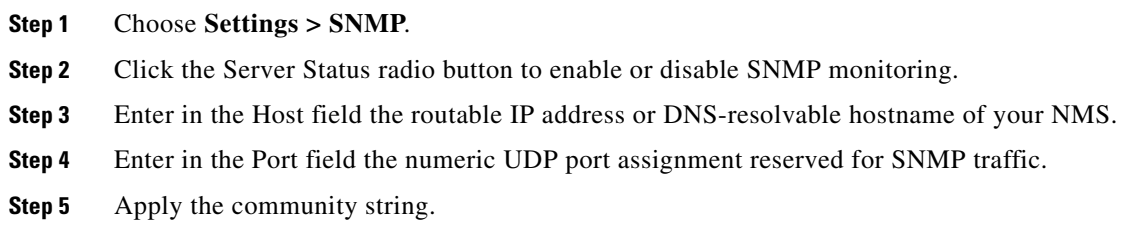

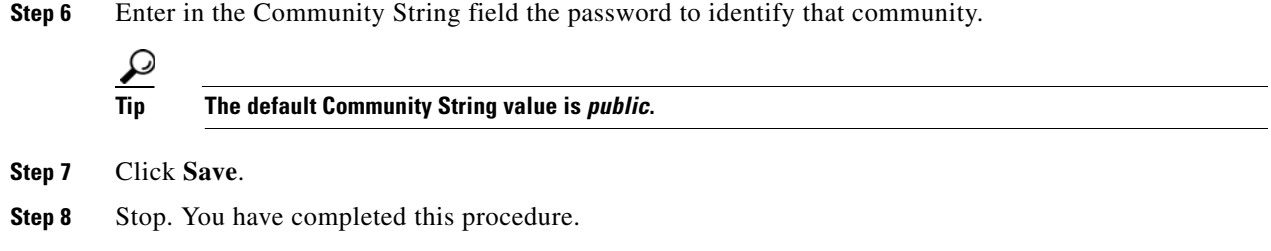

# <span id="page-5-0"></span>**Populate the MIB Browser in Your NMS**

#### **Procedure**

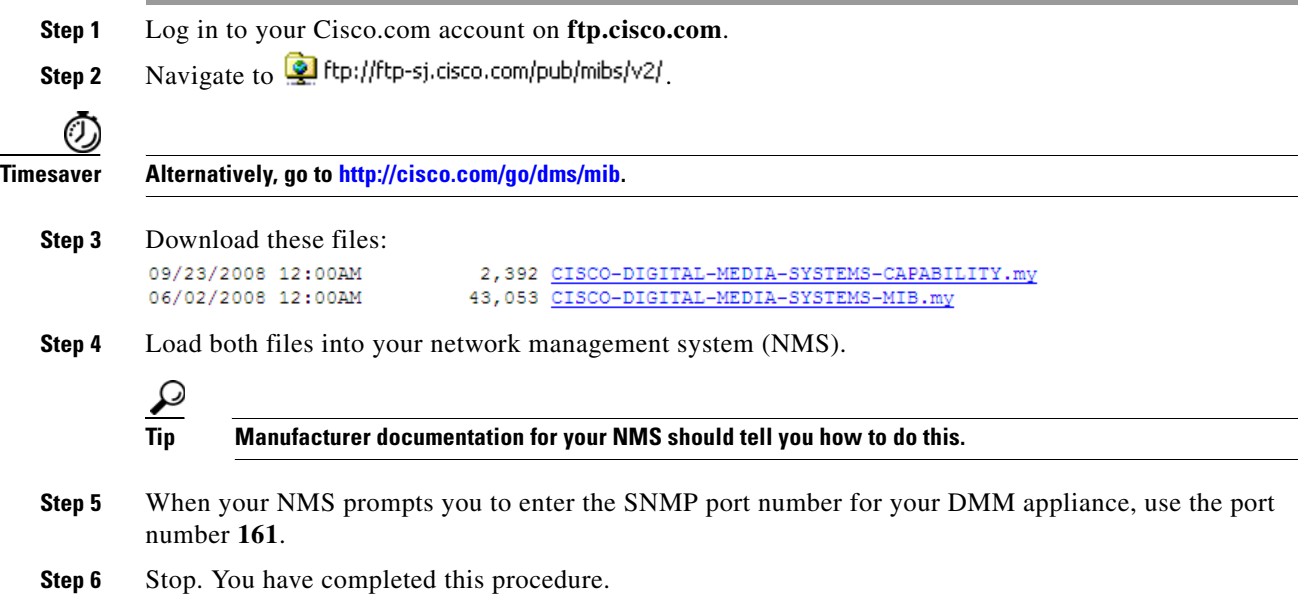

# <span id="page-5-1"></span>**Configure Alert Reports and Notification Settings**

- **•** [Define Alert Report Parameters, page 10-6](#page-5-2)
- **•** [Define Notification Rules, page 10-7](#page-6-0)

### <span id="page-5-2"></span>**Define Alert Report Parameters**

**Procedure**

**Step 1** Click the **Alerts** tab.

**Step 2** Click **Alert Reports**, .

**Step 3** Click the radio button to choose a monitoring mode.

- **•** In *Live Monitor Mode*, we refresh displayed values in something close to real time.
- **•** In *Snapshot Mode*, we do not refresh displayed values.
- **Step 4** Choose the range of dates.
- **Step 5** Choose an event type from the Type list, and then click **Apply**.
- **Step 6** Click **Save**.
- **Step 7** Stop. You have completed this procedure.

### <span id="page-6-0"></span>**Define Notification Rules**

#### **Before You Begin**

- **•** Before you can deliver notification messages to any email recipent, you must configure SMTP and enable notification operations for it.
- **•** Before you can deliver notification messages to any NMS, you must purchase and install a license key that activates the SNMP Notification Module. Then, you must configure SNMP and enable both notification operations **and** query operations for it.
- Before you can deliver notification messages to any Syslog collector, you must configure Syslog and enable notification operations for it.

#### **Procedure**

#### **Step 1** Choose **Alerts > Notification Rules**.

**Step 2** Check the check boxes to turn On one or more notification methods for each listed event type.

#### **OR**

Uncheck every check box for an event type to stop its delivery of notication messages through any medium or channel.

#### **Step 3** (**Optional**) *Did you check Email?*

If so, you activated the Recipent field, which is now editable. Enter the email address that should receive notification messages.

**Note Enter only one email address in this field.** It rejects any entry that contains multiple email addresses (**CSCts96411**).

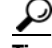

**Tip You can enter a unique recipient address for each notification rule.**

- **Step 4** Click **Save**.
- **Step 5** Stop. You have completed this procedure.

# <span id="page-7-0"></span>**Reference**

**•** [FAQs and Troubleshooting, page 10-8](#page-7-1)

### <span id="page-7-1"></span>**FAQs and Troubleshooting**

**•** [FAQs, page 10-8](#page-7-2)

### <span id="page-7-2"></span>**FAQs**

- **•** [SMTP FAQs, page 10-8](#page-7-3)
- **•** [SNMP and MIB FAQs, page 10-8](#page-7-4)

### <span id="page-7-3"></span>**SMTP FAQs**

**Q. What might interfere with the delivery of configured email notifications for events that the Alert Browser shows?**

**Explanation** This might happen when DMM cannot connect to your SMTP server—due to either a misconfiguration or a service outage (SMTP error 421). To determine the cause, get copies of your DMM system logs from AAI and inspect /var/log/dms/EmsService.log file.

**Recommended Action** Make sure the SMTP server configuration is correct in DMS-Admin. If the configuration is correct, test with a different mail server.

#### <span id="page-7-4"></span>**SNMP and MIB FAQs**

- **Q. Which SNMP versions does the MIB support?**
- **A.** *SNMPv1* and *SNMPv2*.

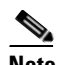

**Note This release does not support** *SNMPv3***.**

- **Q. If multiple DMPs become unreachable at the same time, will I receive separate SNMP notifications for each?**
- **A.** Maybe. This can occur when you configure DMS-Admin to send SNMP notifications for unreachable DMPs.

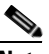

**Note This release does not support notification throttling.**

#### **Q. Where can I download the MIB and its agent capabilities file?**

**A.** Log in to your Cisco.com account and go to [ftp://ftp.cisco.com/pub/mibs/v2/.](ftp://ftp.cisco.com/pub/mibs/v2/) Alternatively, go to [http://cisco.com/go/dms/mib.](http://cisco.com/go/dms/mib)

#### **Q. Which object groups does the MIB support?**

- **A.** This release supports:
	- **•** *cdmsSystem*
	- **•** *cdmsFeatures*
	- **•** *cdmsInventory*

**The Contract of the Contract of the Contract of the Contract of the Contract of the Contract of the Contract of the Contract of the Contract of the Contract of the Contract of the Contract of the Contract of the Contract** 

To understand these object groups, see the agent capabilities file.

### **Q. Can I configure the community for my...**

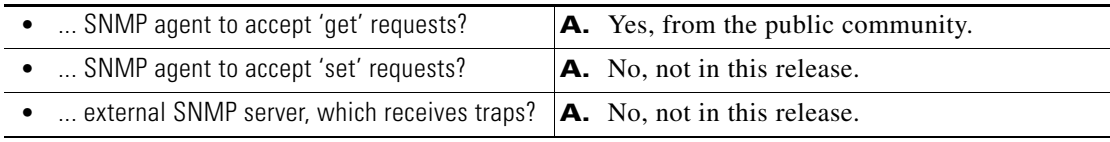

**College** 

П